# <span id="page-0-0"></span> $S$ R90 $S$ RS-232C/RS-485 **SR90**

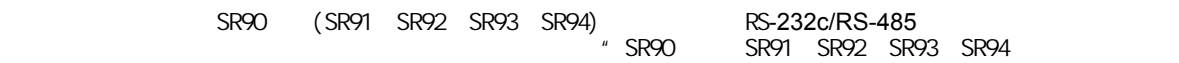

户手册"。

# **SHIMADEN CO., LTD.**

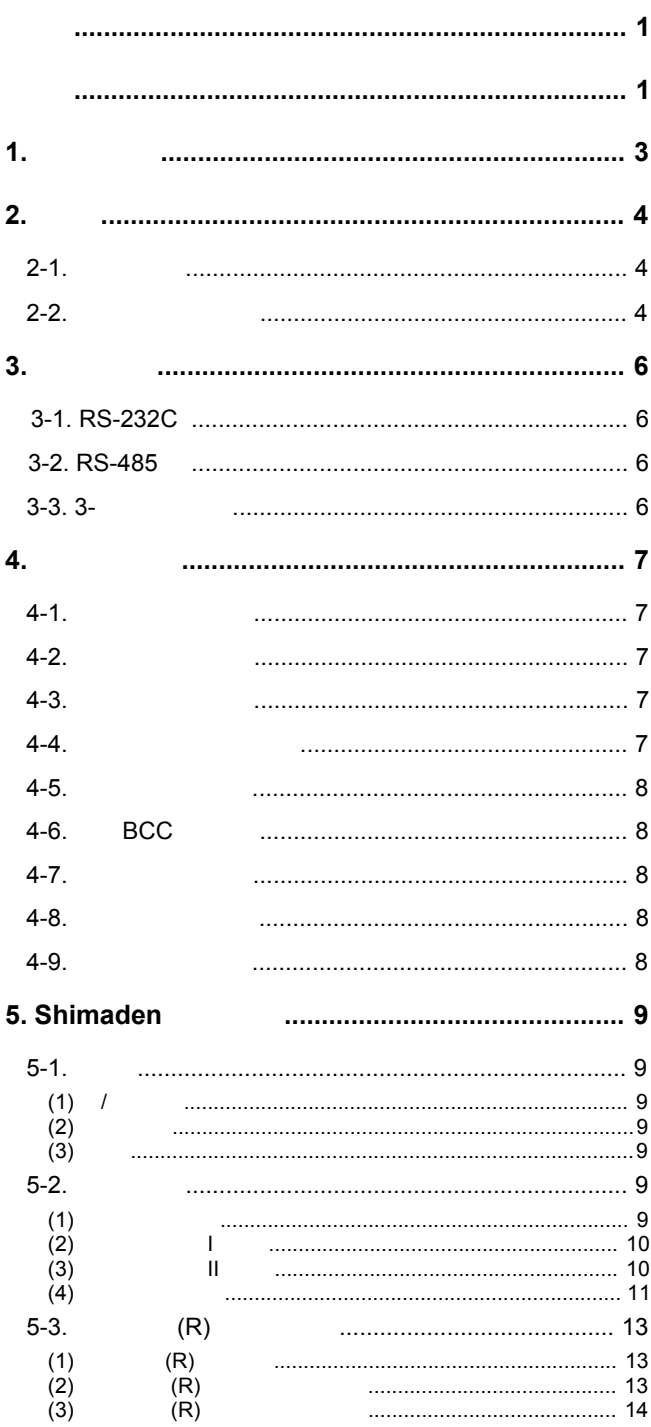

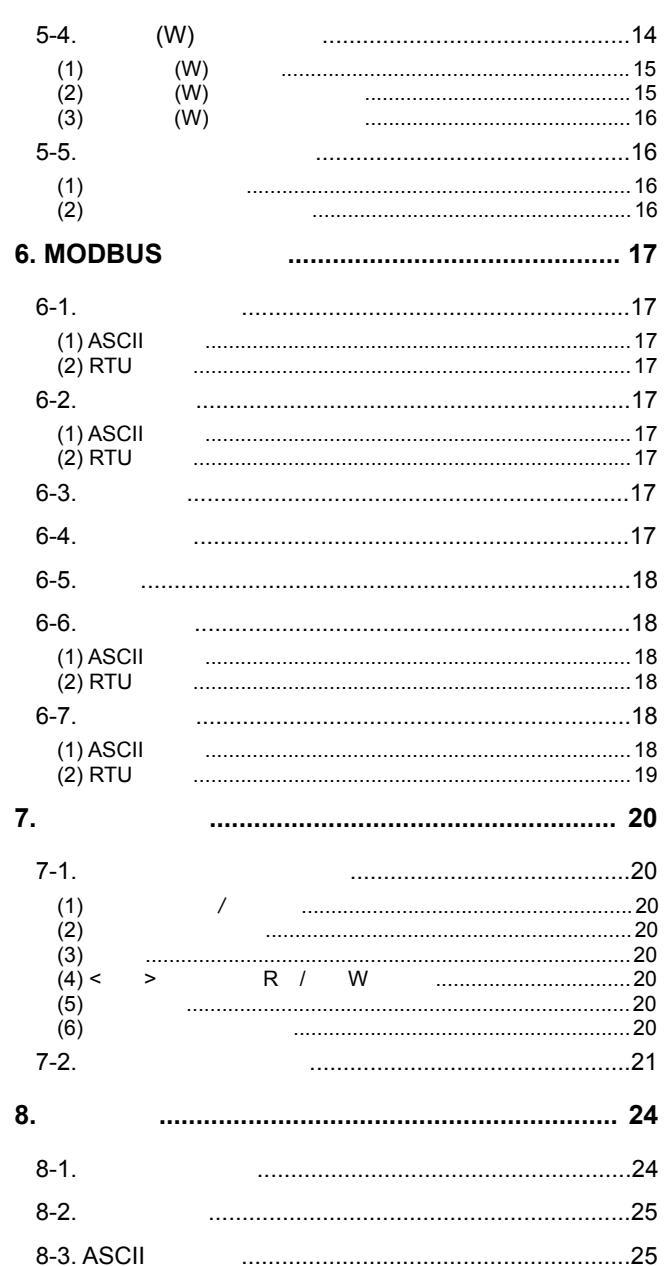

- <span id="page-2-0"></span> $\bigwedge$ 警告: 此标题表示可能导致人员伤害或死亡的危险事件,请谨慎行事。
- $\bigwedge$ 注意: 本标题表示可能对设备或设施造成损害的危险事件,要特别小心。

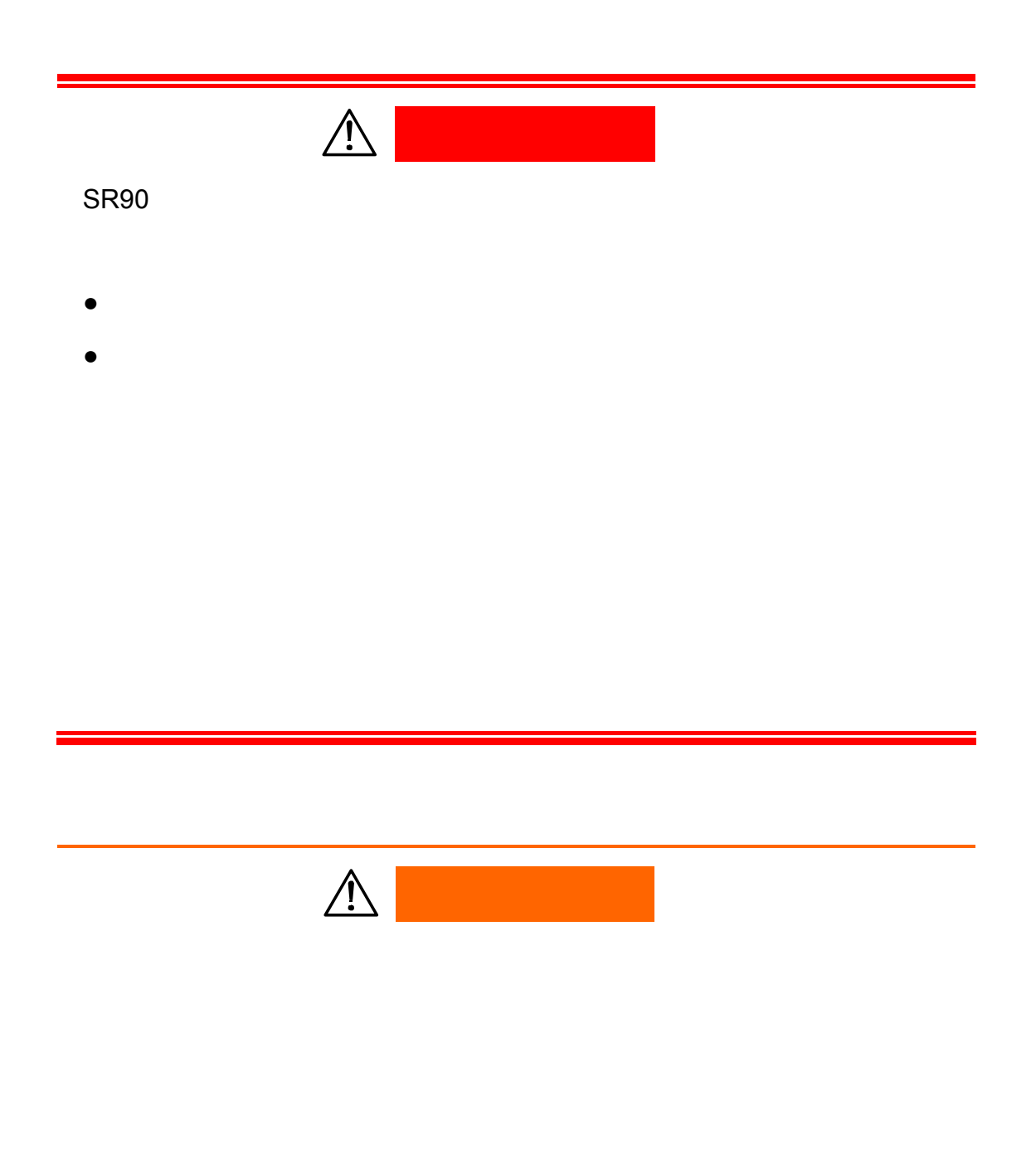

# <span id="page-3-0"></span>**2.** 概述

## $2-1.$

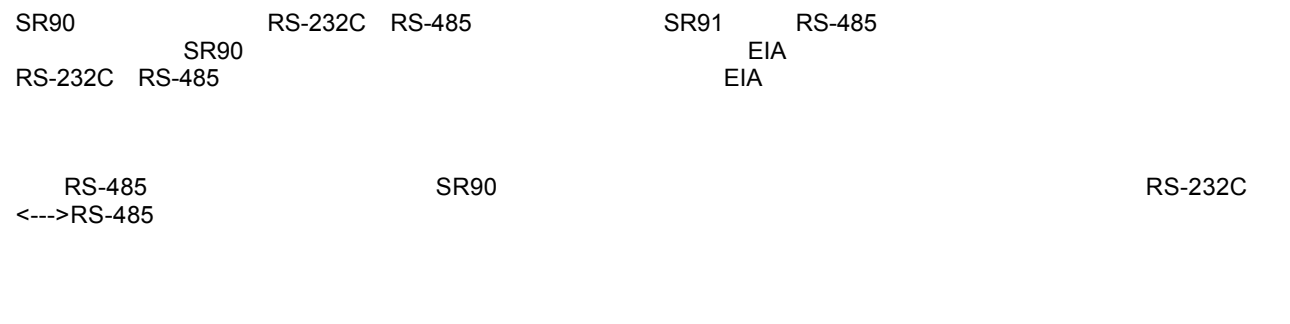

## **2-2.** 通信协议和规格

SR90 SHIMADEN MODBUS

## ■ SHIMADEN MODBUS

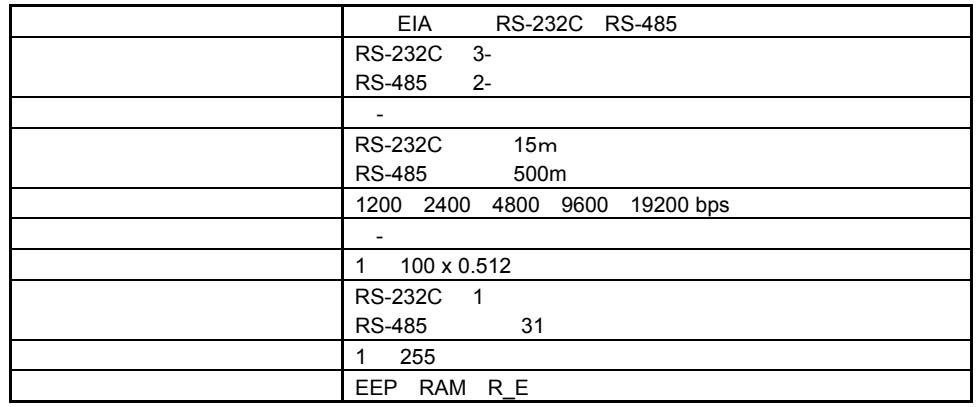

## $\blacksquare$  Shimaden

#### SHIMADEN

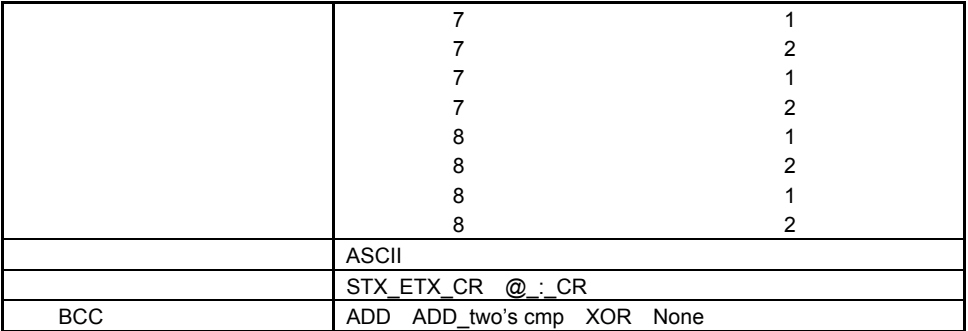

## **MODBUS**

MODBUS Modicon PLC

#### $-$  ASCII

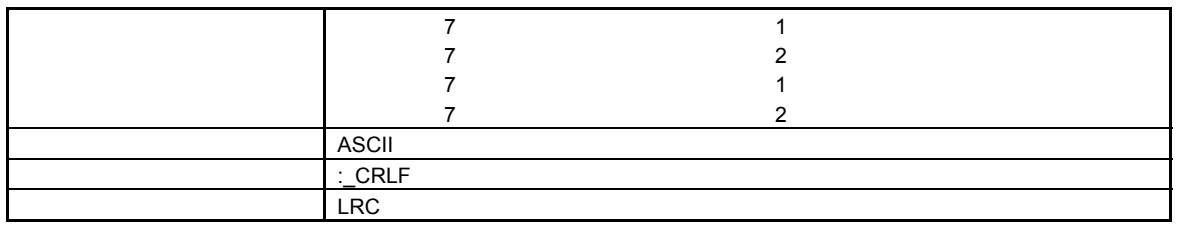

#### $-$  RTU

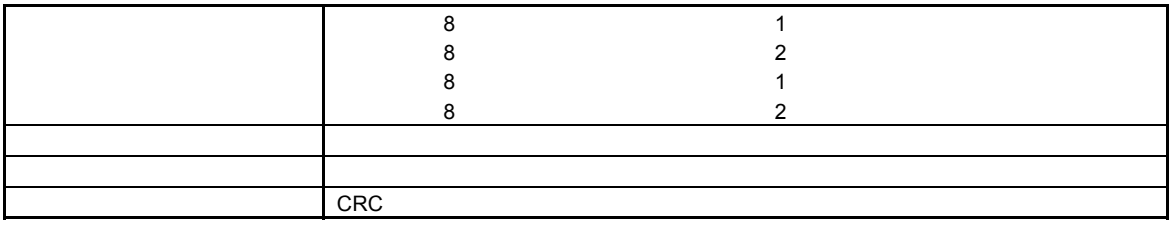

<span id="page-5-0"></span> $SR90$  3

## **3-1. RS-232C**

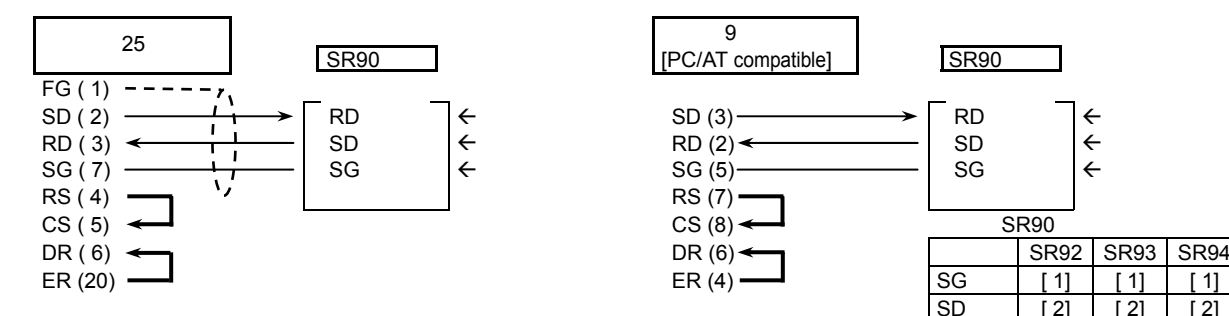

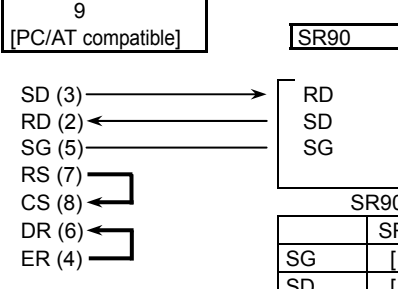

说明1

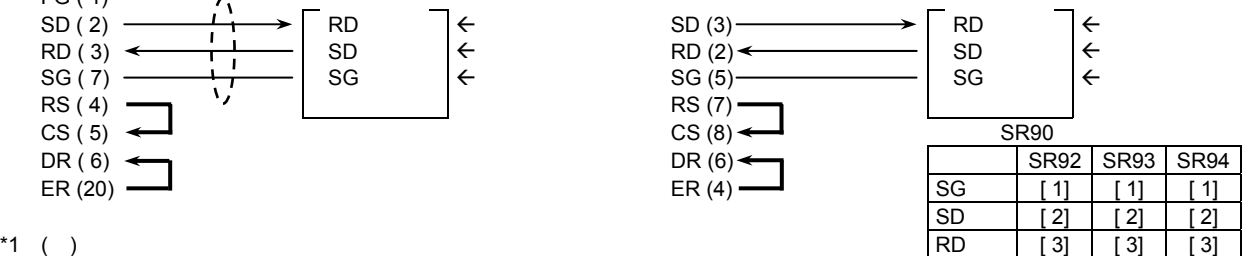

## **3-2. RS-485**

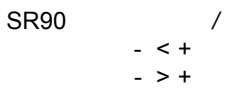

 $\mathbf{u}$ 在传输之前,调节器的+端子和-端子之间为高阻抗,在开始传输时立即按上述电平逻辑的输出。(见3-3"三状态输

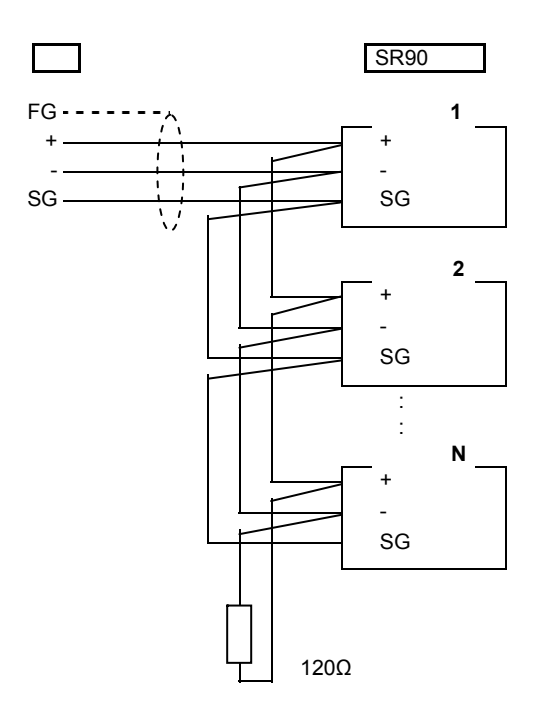

 $\frac{3}{4}$  - 1/2W 120Ω **RS-485** 

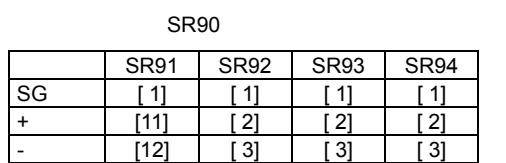

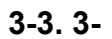

 $RS-485$ 

 $\Gamma$ 

 $\sim$  3- $\sim$  3-

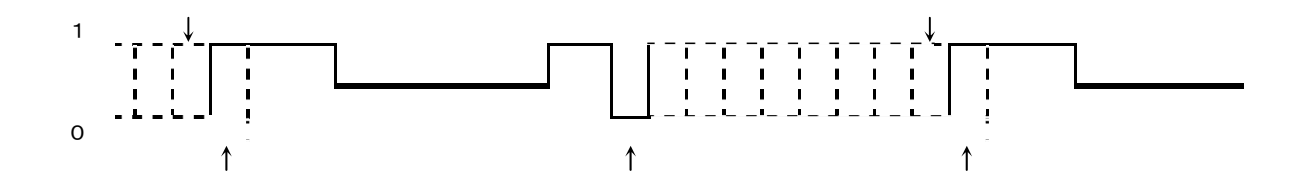

<span id="page-6-0"></span>**4.** 参数的设置

SR90 9

 $\frac{1}{2}$  6.  $\frac{1}{2}$  6.

COM LOC.

## **4-1.**

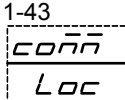

Loc Com Loc

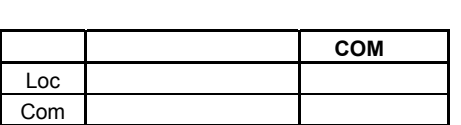

## **4-2.** 通信协议的设置

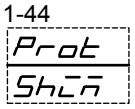

shim asc rtu shim

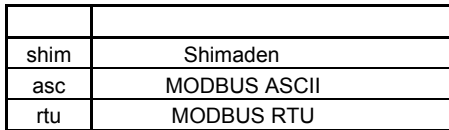

**4-3.** 

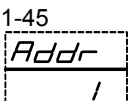

1 设置范围: 1 255

31 SR90 RS-232C 1 SR90 RS-485

说明 1 虽然有1 255个地址可用于设置,但可连接调节器的数量最多为31个。

## **4-4.** 通信数据格式的设置

1-46 dREA  $7E/$ 

 $\overline{\phantom{a}}$ 7E1

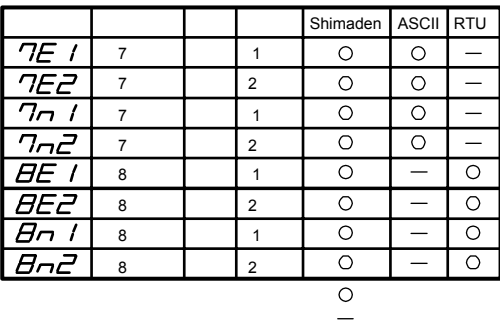

<span id="page-7-0"></span>**4-5.** 开始字符的设置

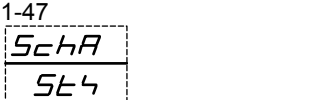

Shimaden

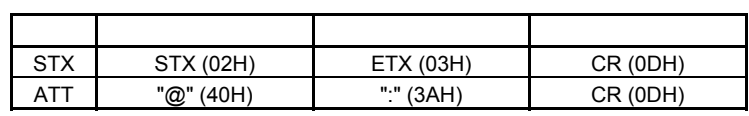

## **4-6.** 通信**BCC**的设置

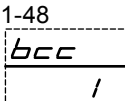

1 设置选项: 1 2 3 4

STX STX, ATT

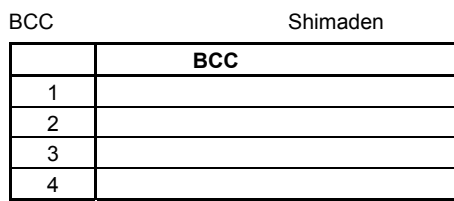

## **4-7.** 通信速率的设置

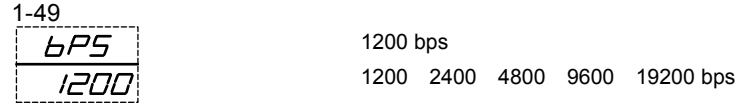

## **4-8.**

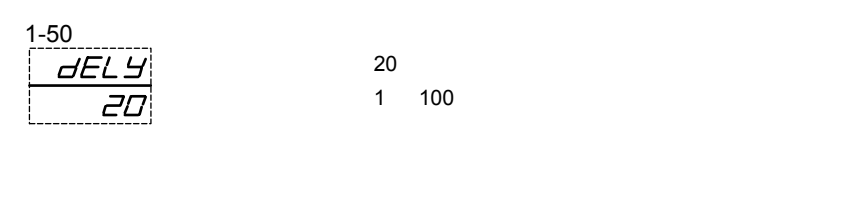

 $400$ 

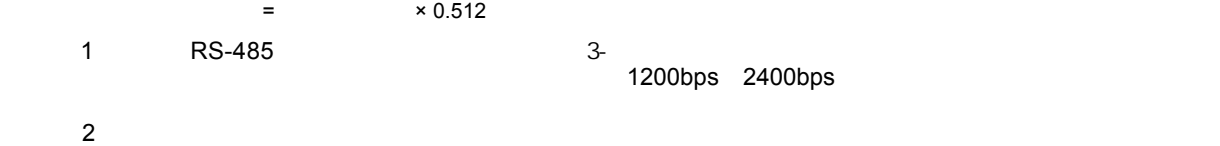

## **4-9.** 内存模式的设置

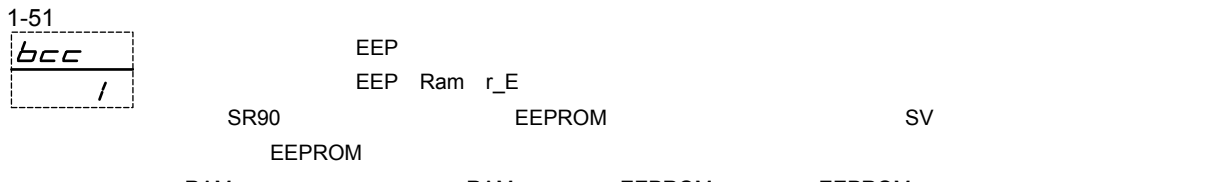

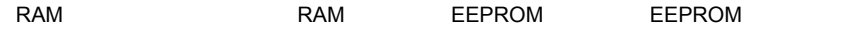

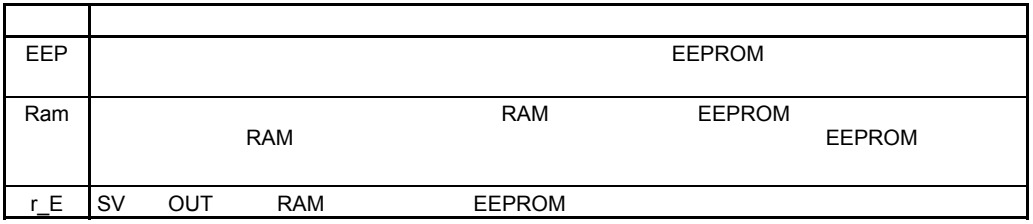

# <span id="page-8-0"></span>**5. Shimaden**

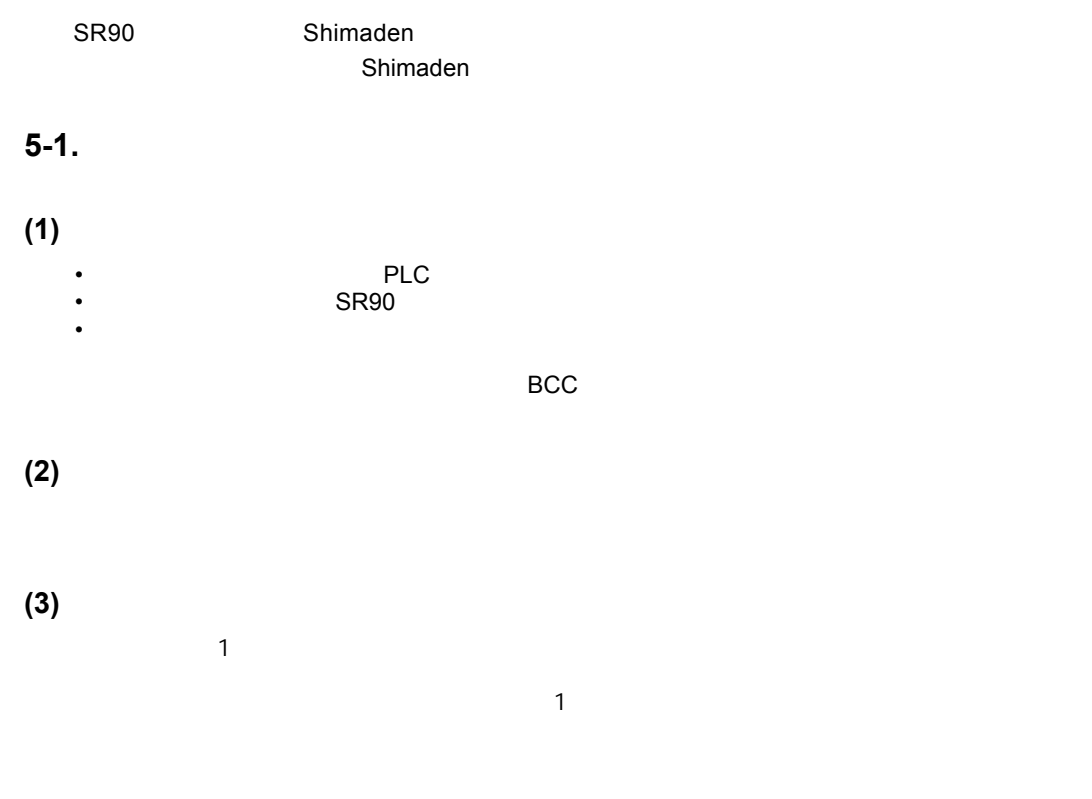

## $5-2.$

 $S$ R90 $S$ R90 $S$ 

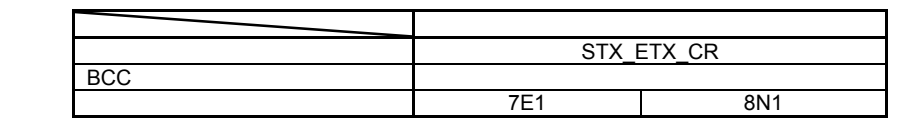

## (**1**) 通信格式说明

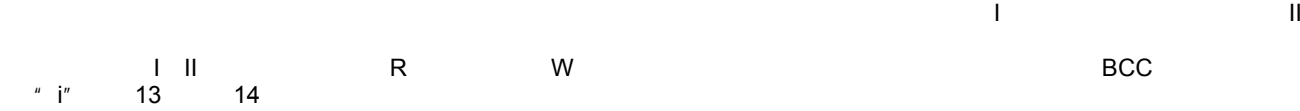

 $\blacksquare$ 

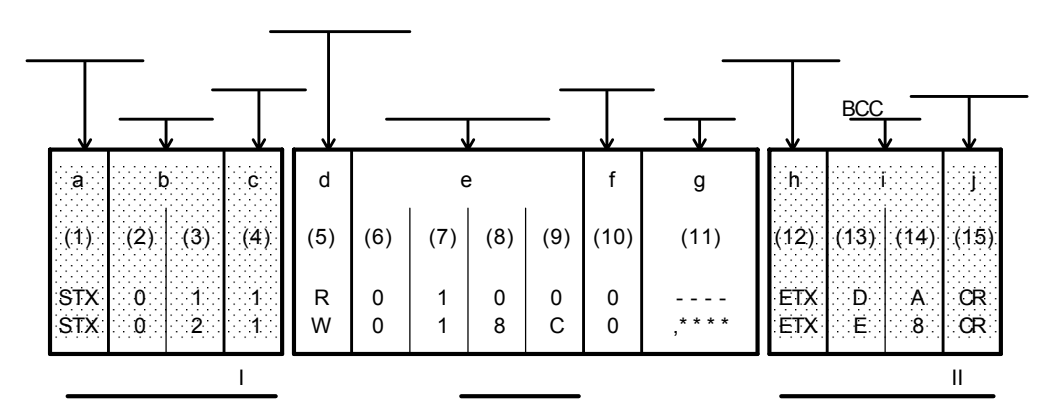

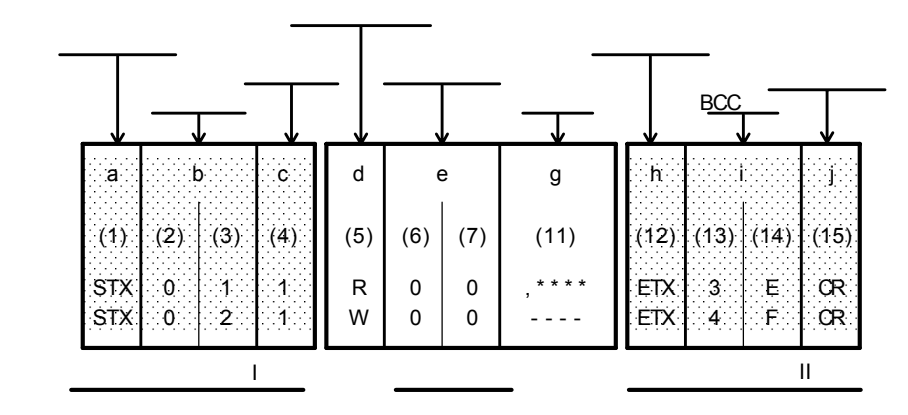

#### (**2**) 基本格式部分 **I** 细节

<span id="page-9-0"></span> $\blacksquare$ 

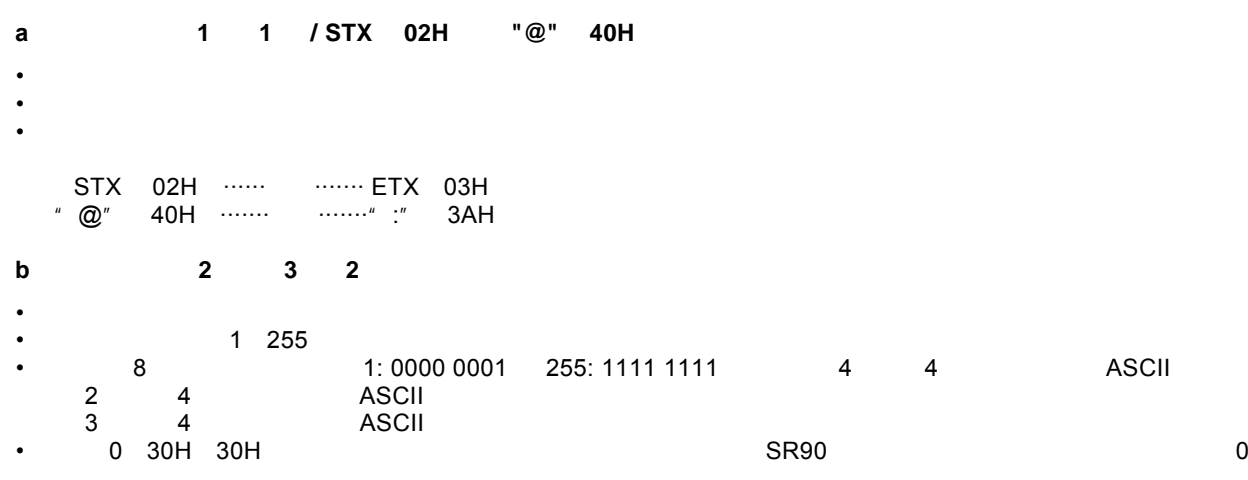

**c**: 子地址【(**4**):**1**位】

• and SR90 and SR90 and SR90 and SR90 and SR90 and SR90 and SR90 and SR90 and SR90 and SR90 and SR90 and SR90 and SR90 and SR90 and SR90 and SR90 and SR90 and SR90 and SR90 and SR90 and SR90 and SR90 and SR90 and SR90 and SR

## (**3**) 基本格式部分 **II** 细节

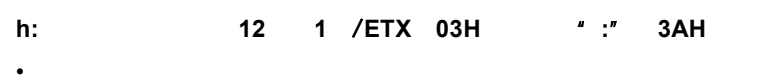

### **i: BCC** 13 14 2

- BCC<br>• BCC
- 
- BCC<br>• BCC • The contraction of the contraction between  $\mathsf{BCC}$ 1 ADD:累加运算
- $\sim$  1  $\sim$  12  $\sim$  ASCII
- 2 ADD\_two's cmp 1 ASCII
- $\frac{1}{1}$  12 ASCII  $\frac{1}{1}$
- **ASCII**
- 3 XOR  $2$  and  $12$  and  $4$ SCII and  $1$
- **ASCII**
- RCC 13 14 4 None
- BCC 1 8-2 7 8
- $\begin{array}{ccccccc} \text{\textbullet} & & & 1 & & 4 & 4 & & \text{\textbullet} & \text{ASCII} \end{array}$ 13 4 ASCII
	- 14):低4位转换为的ASCII

10

<span id="page-10-0"></span>(1) STX (2) 0 (3) 1 (4) 1 (5) R (6) 0 (7) 1 (8) 0 (9) 0 (10) 0 (12) ETX (13) 5 (14) 0 (15) CR 03H = 50H 30H 30H 52H<br>⊕30H<br>Э30H⊕ 31H 30H 31H (1) STX (2) 0 (3) 1 (4) 1 (5) R (6) 0 (7) 1 (8) 0 (9) 0 (10) 0 (12) ETX (13) D (14) A (15) CR (1) STX (2) 0 (3) 1 (4) 1 (5) R (6) 0 (7) 1 (8) 0 (9) 0 (10) 0 (12) **ETX** (13) 2 (14) 6 (15) CR 02H+30H+31H +31H +52H +30H +31H+30H+30H+30H+03H =1DAH  13):"5" = 35H,(14):"0" = 30H 1: R BCC 3:读命令(R)执行BCC 异或运算校验操作结果: 13  $\textdegree$  2" = 32H 14  $\textdegree$  6" = 36H DAH = 26H •  $\bullet$  and  $\bullet$  and  $\bullet$  and  $\bullet$ **j:** 结束字符(分隔符)【(**15**):**1**位/**CR**】  $\oplus$  and  $\infty$ ⊕ з1H<br>⊕ зон<br>⊕ ⊕ зон<br>⇒ Ф зон<br>ХОR Ф зон<br>⊕ ⊕ зон  $1$  50H = 50H  $1DAH$   $1$  = DAH 2: R BCC 13 " D" = 44H 14 " A" = 41H  $1DAH$   $1$  = DAH 02H+30H+31H +31H +52H +30H +31H+30H+30H+30H+03H =1DAH • Contractor of the transfer of the transfer of the transfer of the transfer of the transfer of the transfer of •  $\mathcal{L}_{\text{max}}$ 

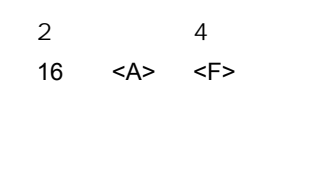

• **•** 

 $\cdot$  BCC

(**4**) 文本部分说明

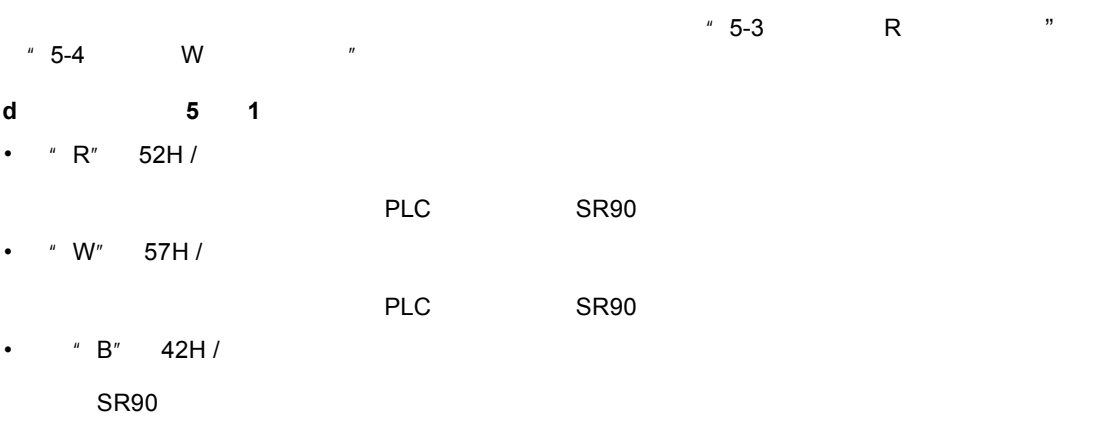

**ASCII** 

**ASCII** 

• 当识别到"R"或者"W"以外的字符命令时,从表将不作响应。

**e**: 开始数据地址【(**6**),(**7**),(**8**),(**9**):**4**位】

• 16位数据划分为4个位块,然后转换为ASCII数据。 • 表示读取命令(R)开始读取数据的地址或写命令(W)开始写入(更改)数据的地址。

1 /0 65535

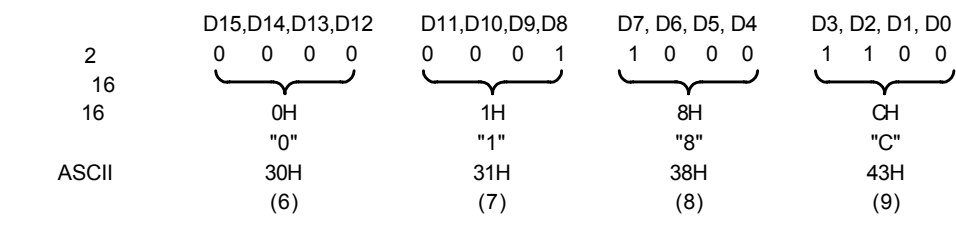

•  $*$  7-2  $*$ 

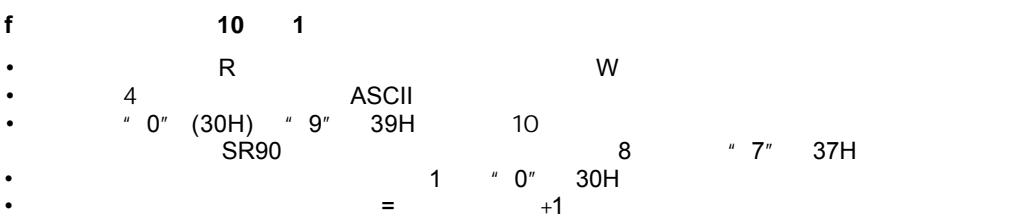

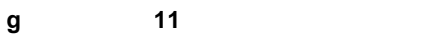

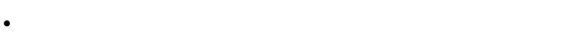

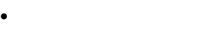

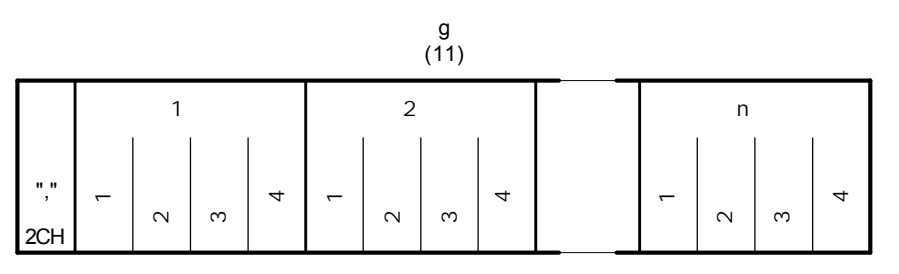

• 数据总是以逗号(","2CH)作为前缀,表示逗号后面的是数据。

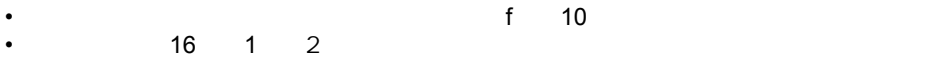

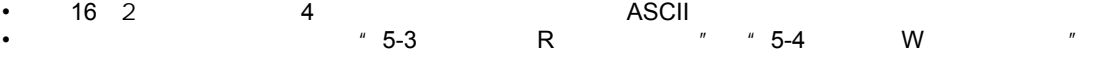

**e** 响应代码【(**6**),(**7**):**2**位】

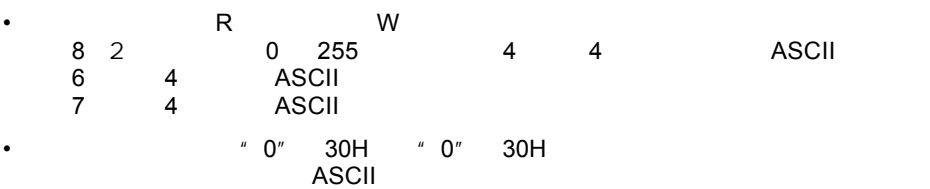

 $\frac{1}{2}$  5-5  $\frac{1}{2}$  5-5

<span id="page-12-0"></span>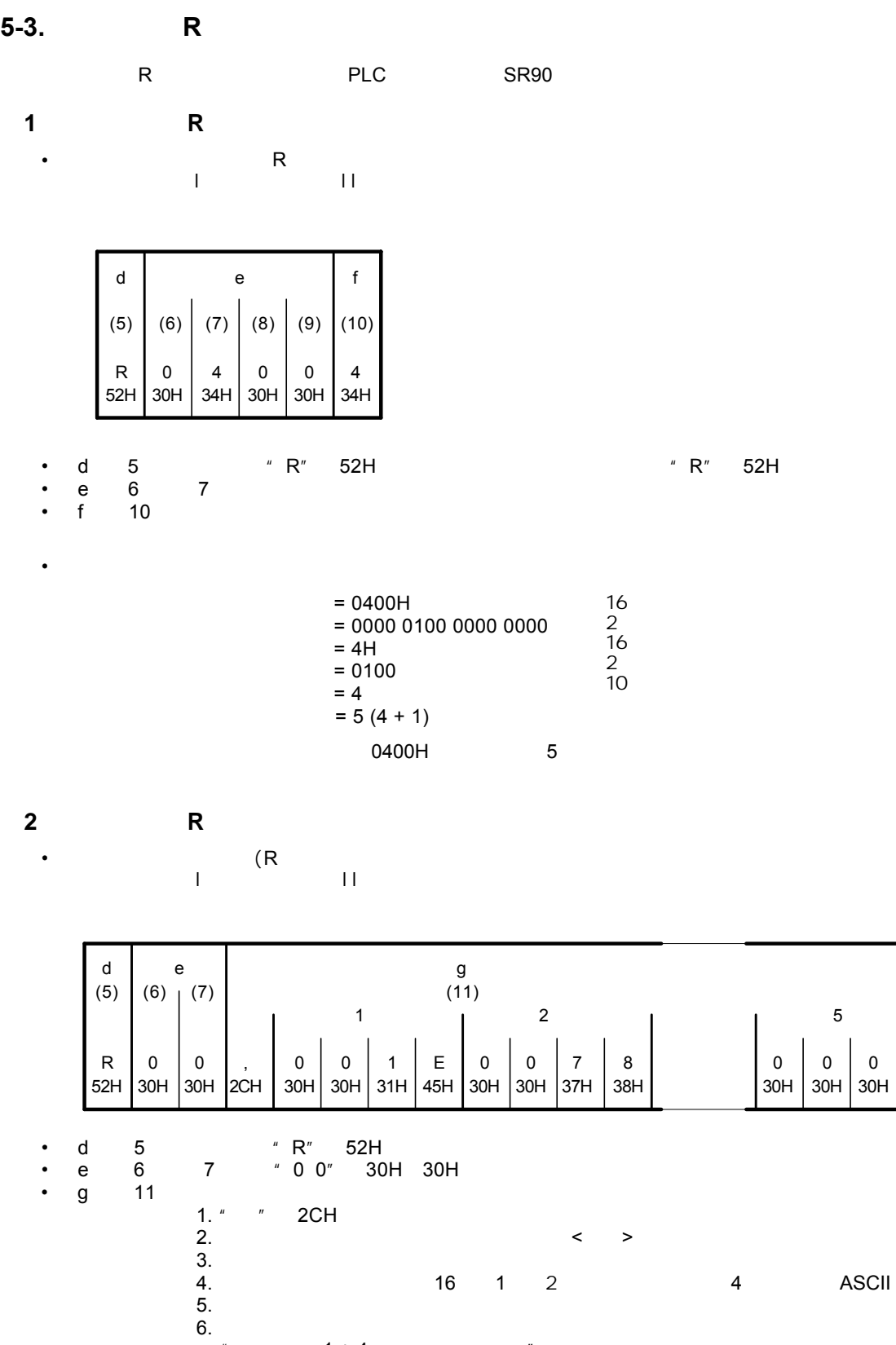

"  $= 1 + 4x$  "  $6.$ 

 $5.$ 

 $3.$ 

3 33H <span id="page-13-0"></span>•  $\overline{R}$ 

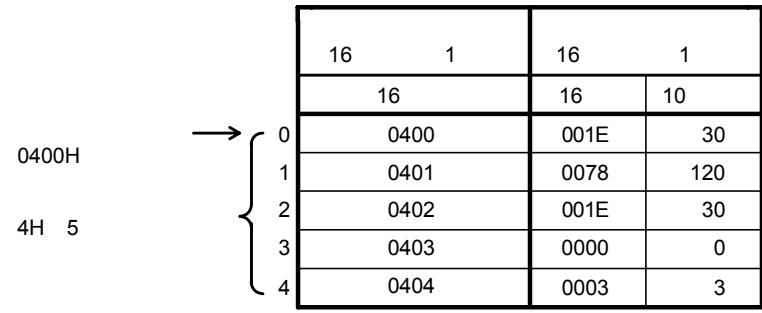

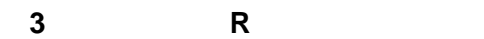

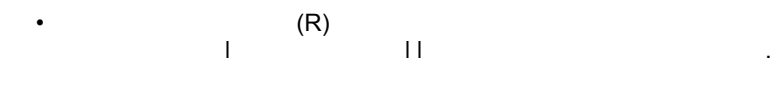

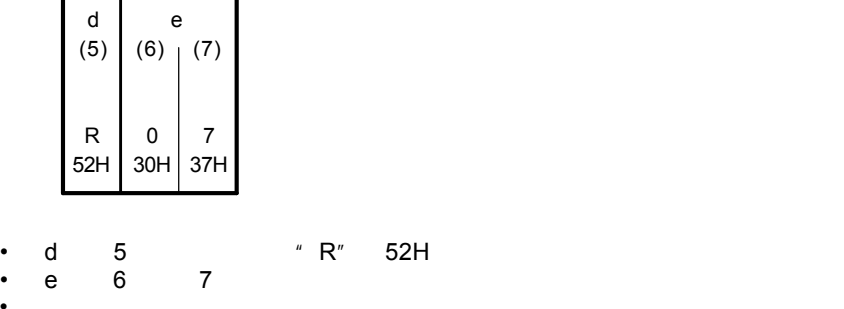

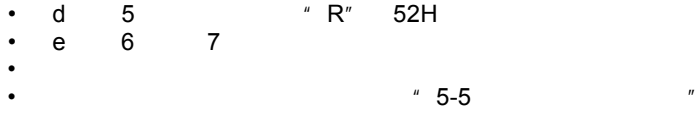

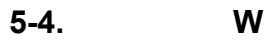

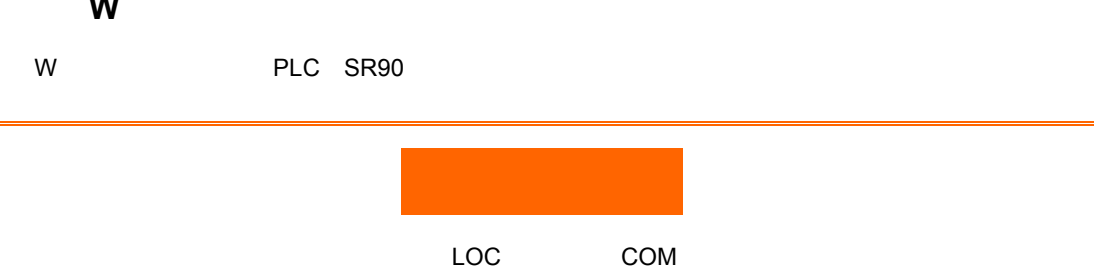

 $$ 

LOC

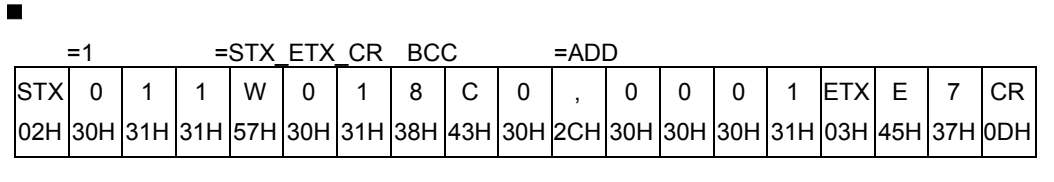

SB/COM

COM

•

<span id="page-14-0"></span>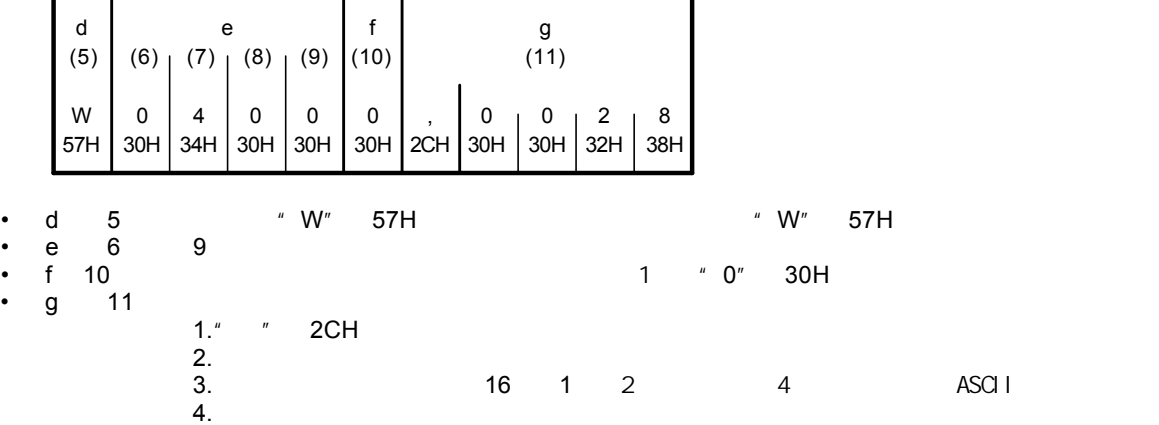

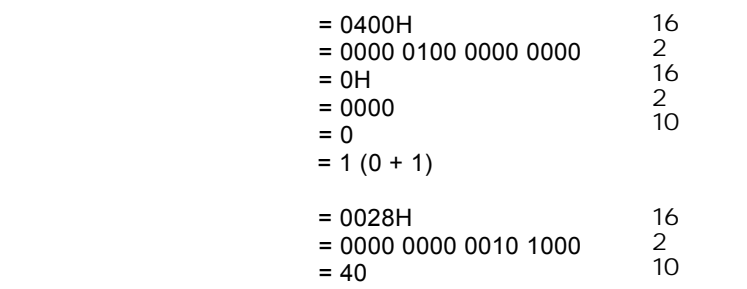

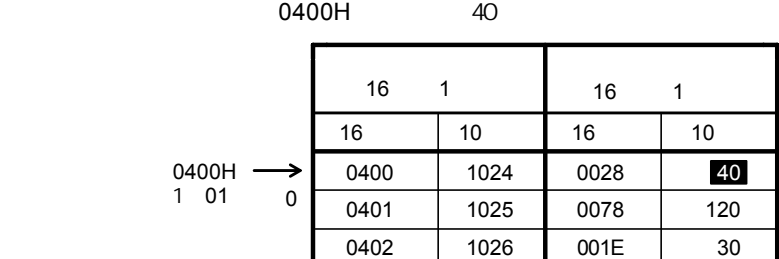

d (5) W 57H e  $(6)$  (7) 0 30H 0 30H 基本格式部分I和基本格式部分II对是所有命令和命令响应都是相同的。 • Note that the contract of the contract of the contract of the contract of the contract of the contract of the contract of the contract of the contract of the contract of the contract of the contract of the contract of th (**2**) 写入命令(**W**)正常的响应格式

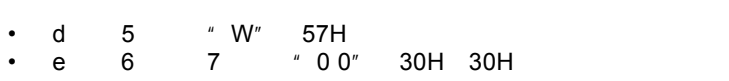

<span id="page-15-0"></span>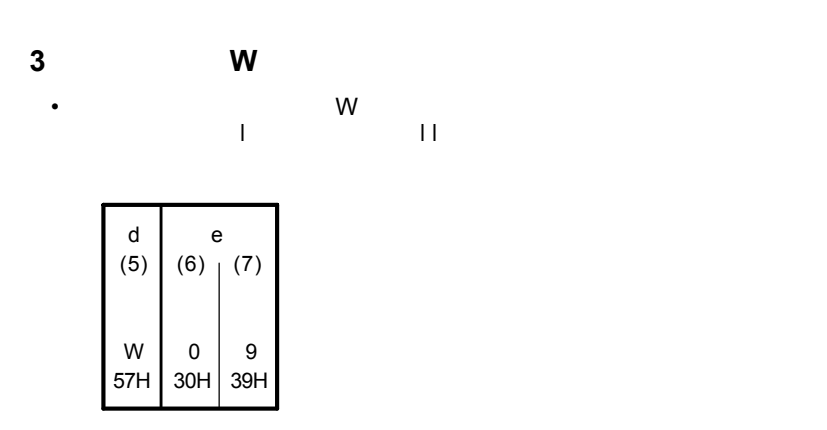

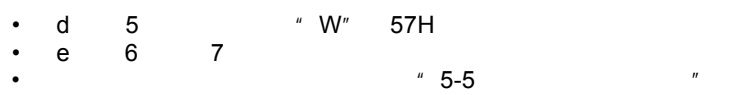

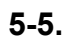

(**1**) 响应代码的类型

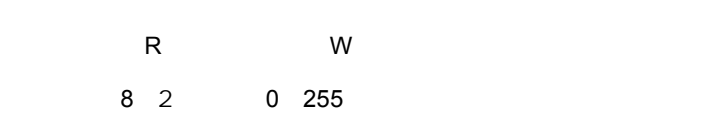

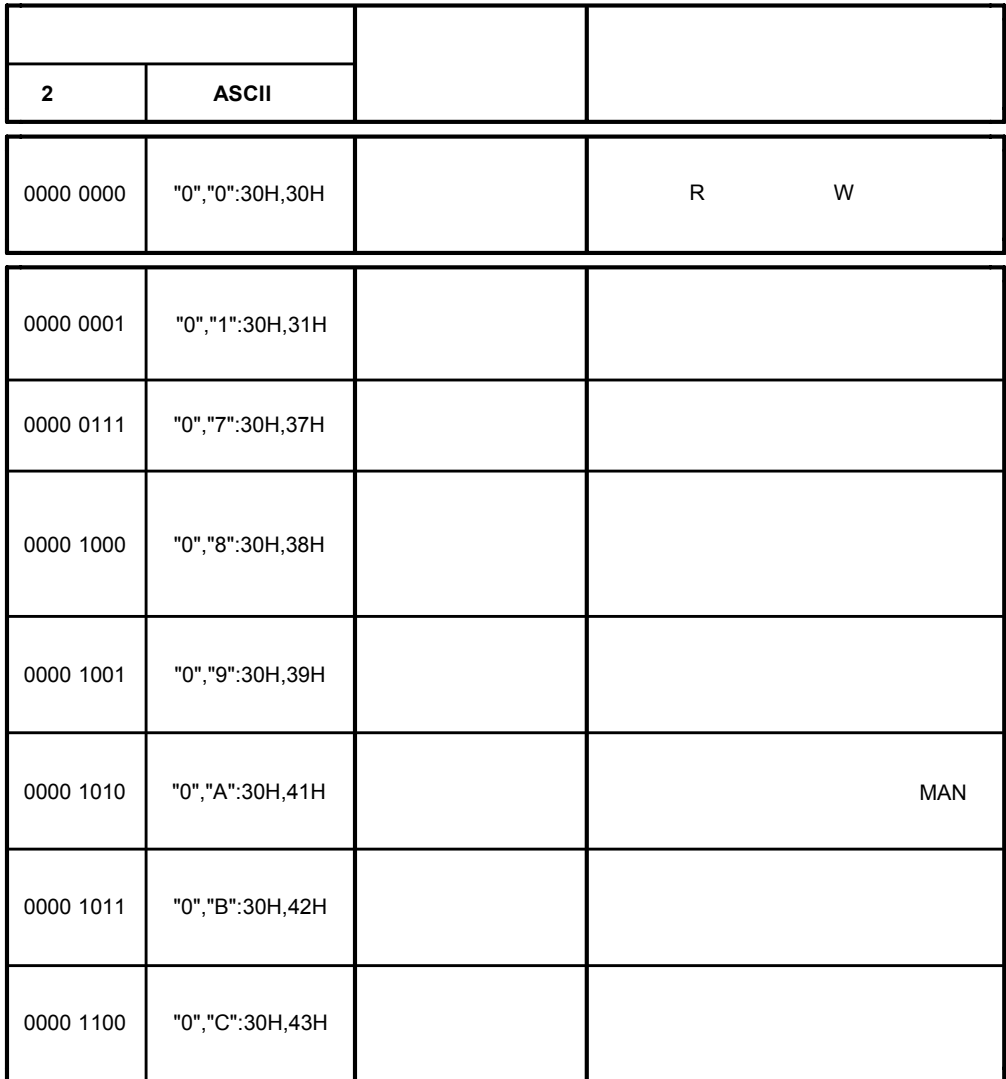

# <span id="page-16-0"></span>**6. MODBUS**

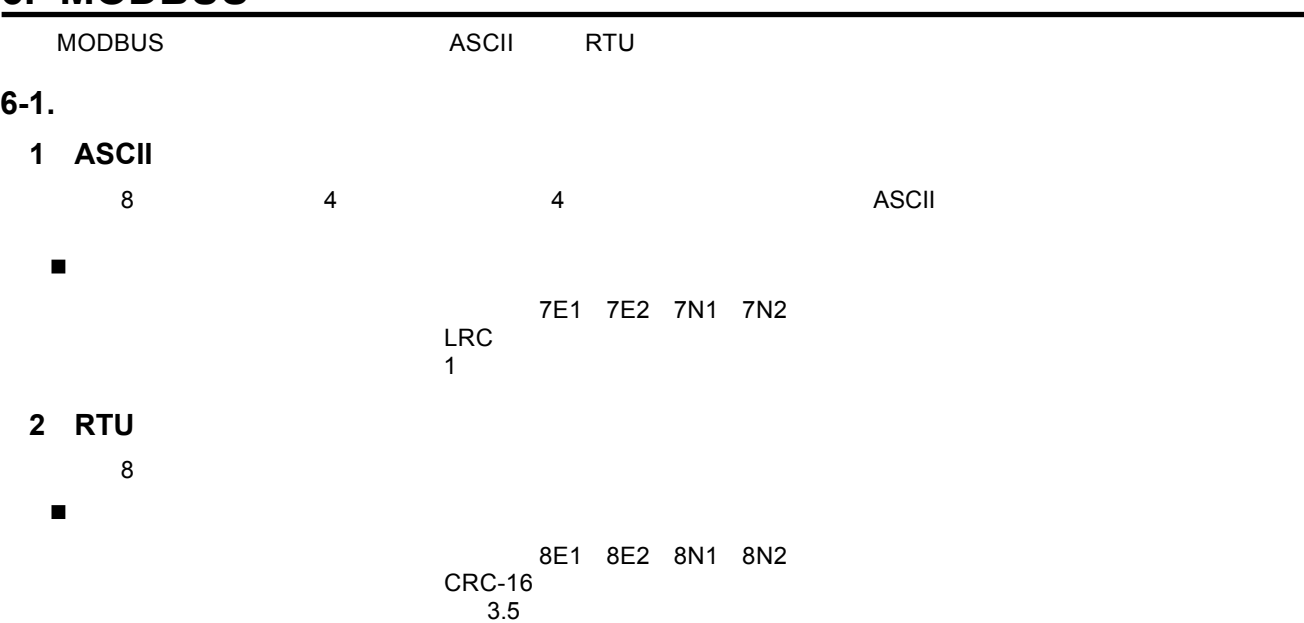

## **6-2.**

## (**1**) **ASCII** 模式

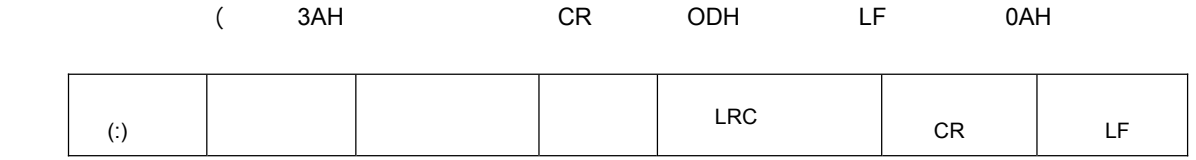

## (**2**) **RTU** 模式

 $3.5$ 

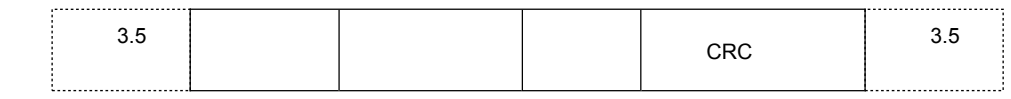

## $6 - 3$ .

1 247 SR90 255

6-4.

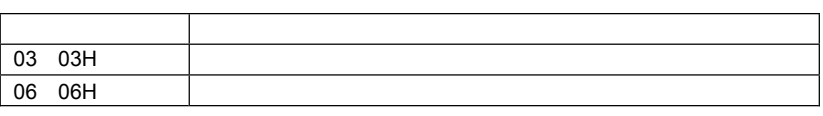

" 1" \* 90H"  $"$  10H",  $"$  $^{\prime\prime}$  10H"  $^{\prime\prime}$  1"

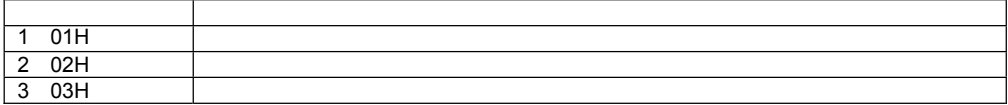

有效数据范围为-32768 32767

## <span id="page-17-0"></span>**6-6.** 错误检查

- **1** ASCII  $\,$ ASCII $\,$
- $LRC$ *1.* RTU **2.**  $\times$ 3. x x x 换为两个ASCII码字符后附加到指令的数据项后发送。
- **4.**  $x \t "1"$   $x$ **5.** x LRC
- **6.** ASCII

## (**2**) **RTU** 模式

 $R$ TU the contraction of the cross-cross-cross-cross-cross-cross-cross-cross-cross-cross-cross-cross-cross-cross-cross-cross-cross-cross-cross-cross-cross-cross-cross-cross-cross-cross-cross-cross-cross-cross-cross-cross-

- $\blacksquare$  CRC-16
- $CRC$

 $X^{16} + X^{15} + X^2 + 1$  IBM

- 
- *1.* 16 CRC FFFFH<br>
2. 8<br>
CRC 1 crc crc structure  $\overline{C}$ *2.* 把第一个8位二进制数据(既通讯信息帧的第一个字节)与16位的CRC寄存器的低8位相异或,把结果
- **3.** CRC 0
- $0000$   $0001$  $4.$  CRC  $4001H$   $1010 0000$ *5.* 重复步骤"3" 和步骤"4",直到右移8次。
- **6.** 2 5
- *7.* 将该通讯信息帧所有字节按上述步骤计算完成后,得到的16 CRC寄存器的高、低字节进行交换; *8.* CRC CRC

## **6-7.**

- **1 ASCII**
- 1 SV
- **•**

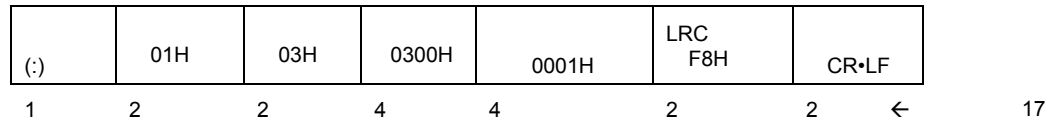

•  $SV = 10.0°C$ 

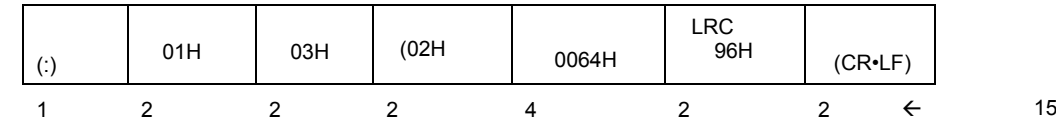

**•** 请求异常从表的响应(数据地址错误)

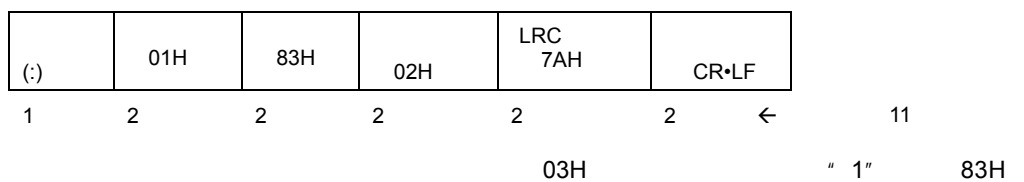

### $\blacksquare$  1 SV SV = 10.0°C

<span id="page-18-0"></span>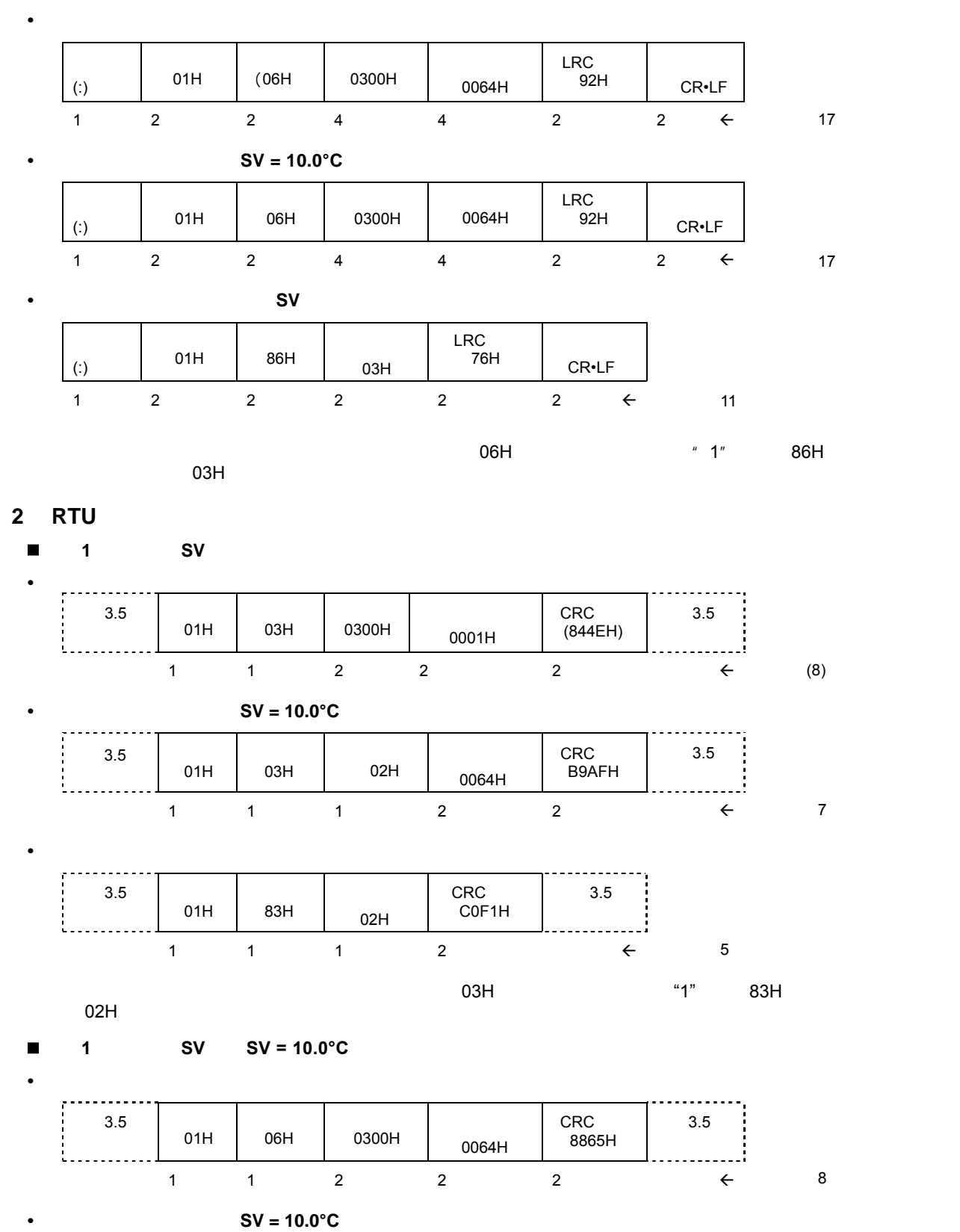

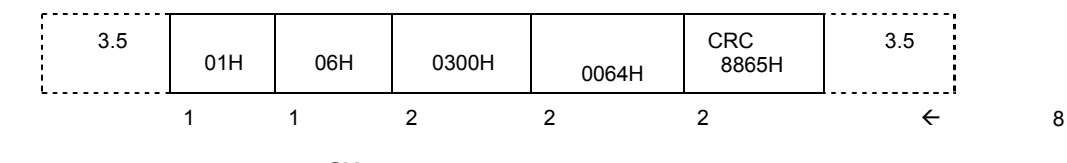

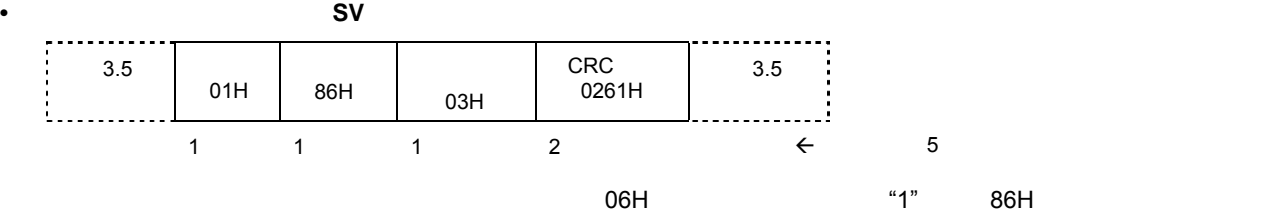

<span id="page-19-0"></span>**7.** 通信数据地址

# $7 - 1.$

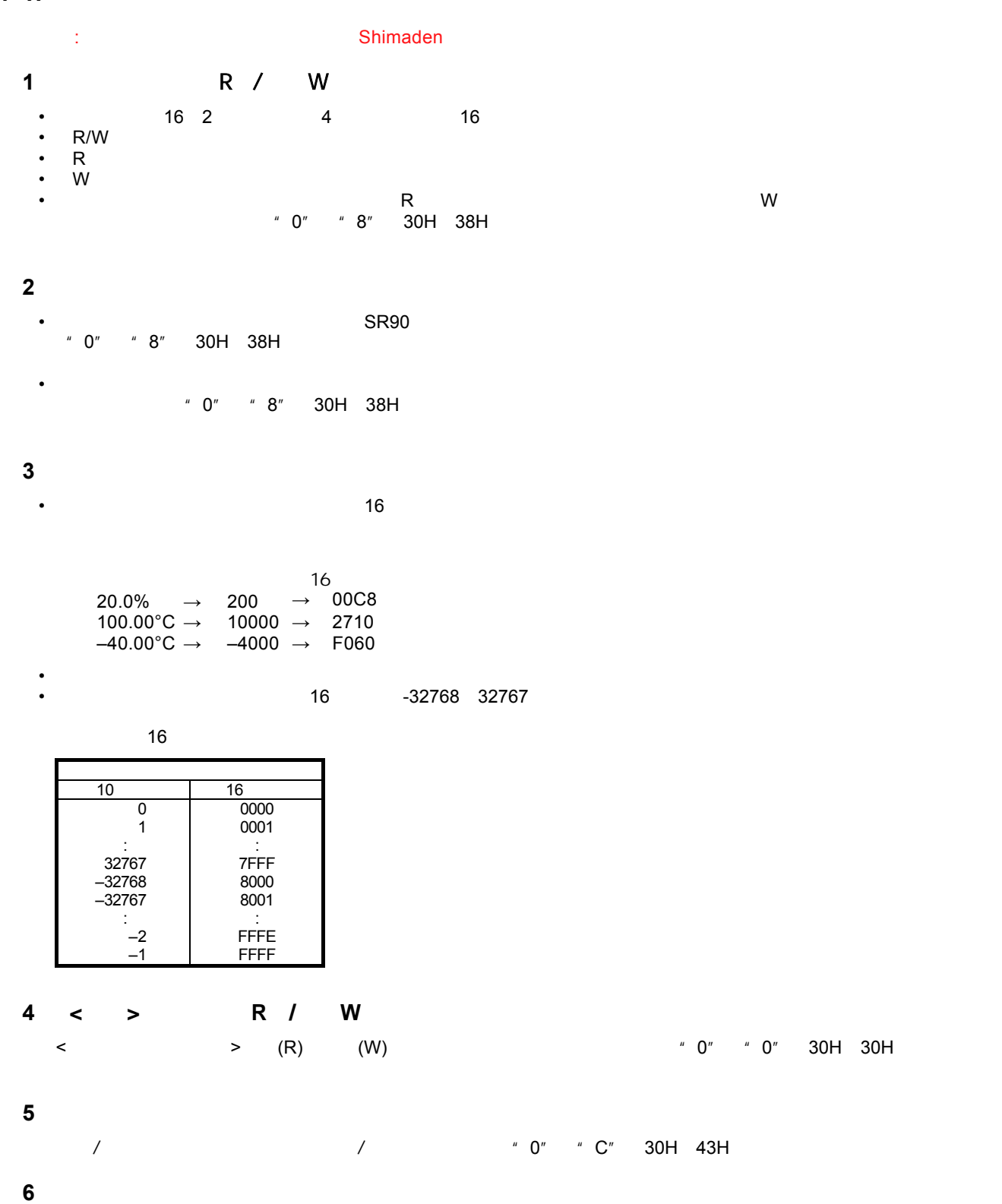

<span id="page-20-0"></span>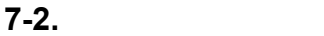

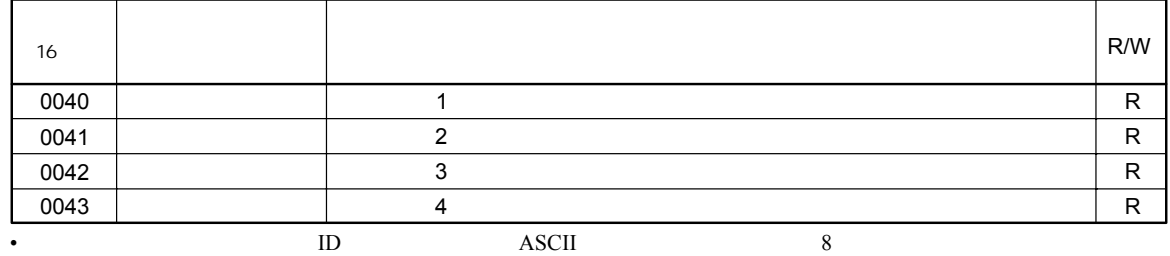

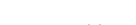

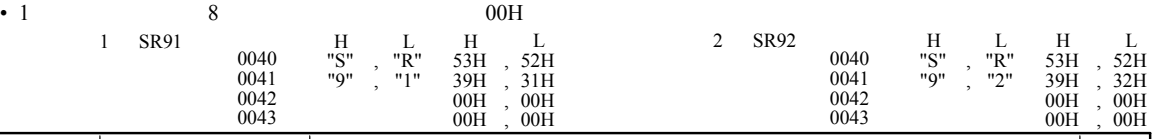

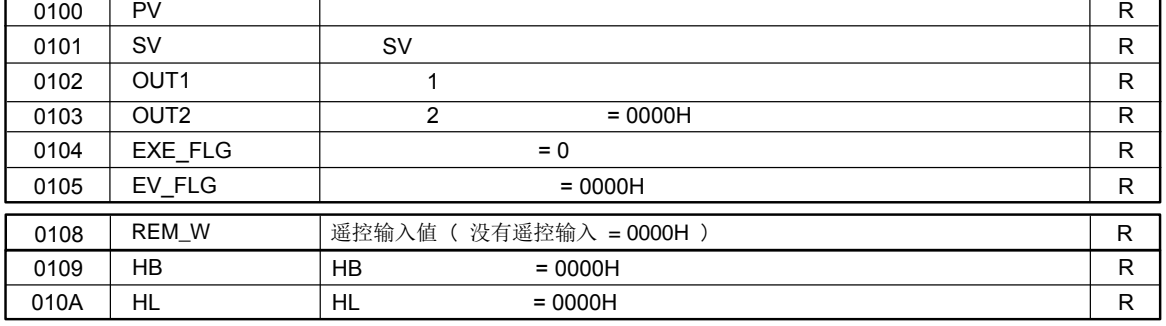

• EXE\_FLG EV\_FLG

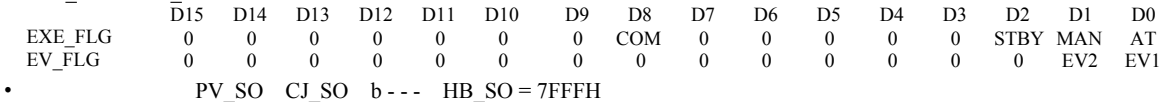

PV\_SO CJ\_SO HB\_SO = 8000H  $\ddot{\cdot}$ 

• HB HL=7FFEH

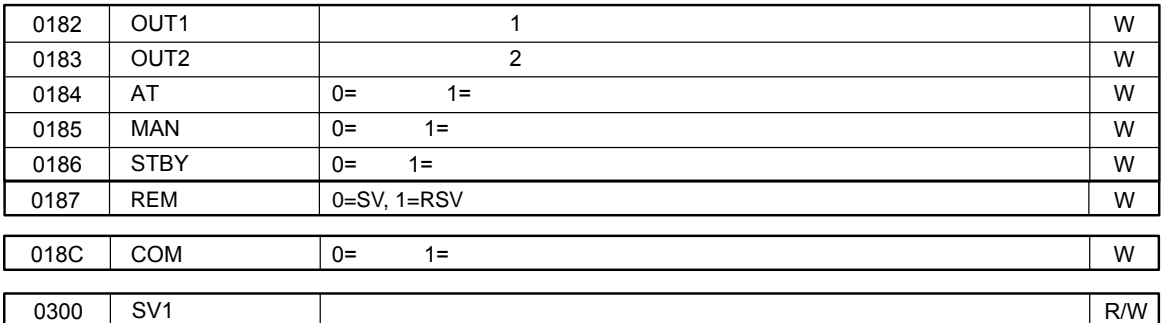

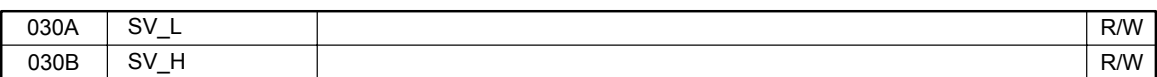

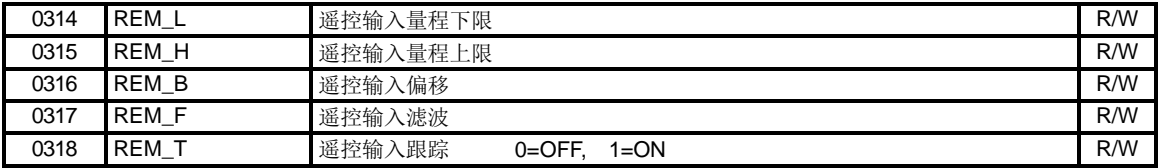

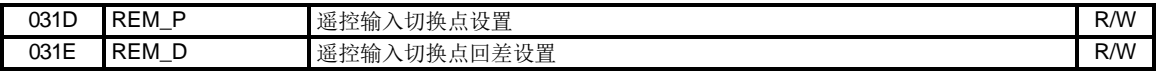

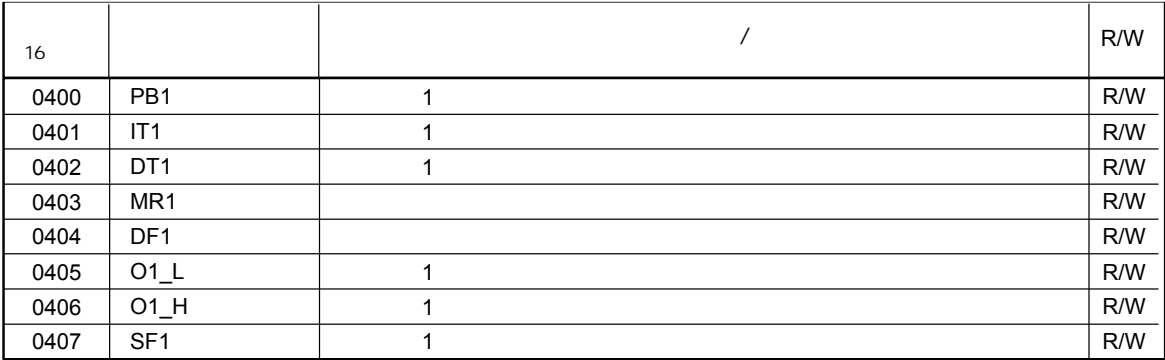

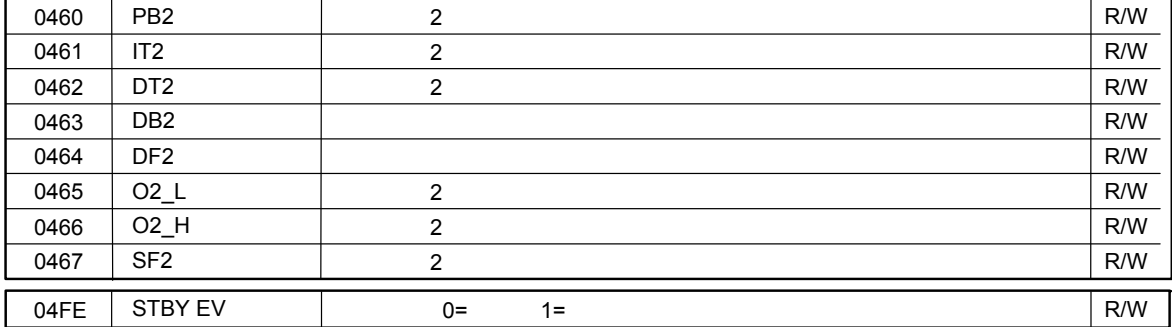

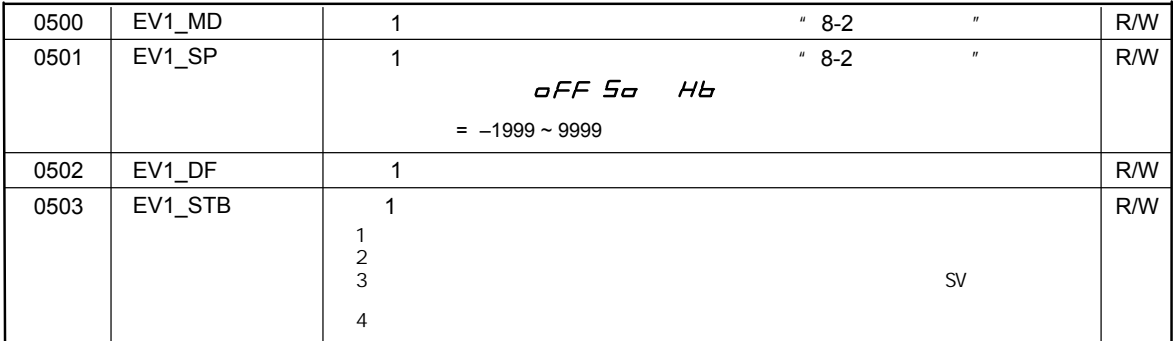

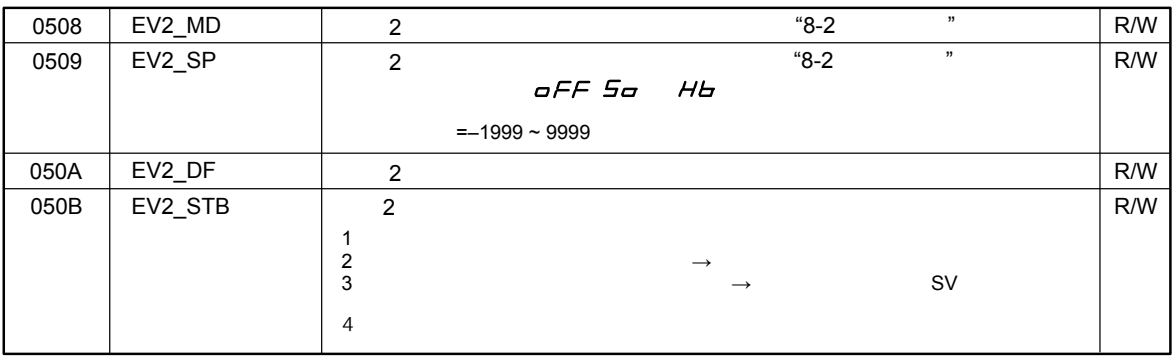

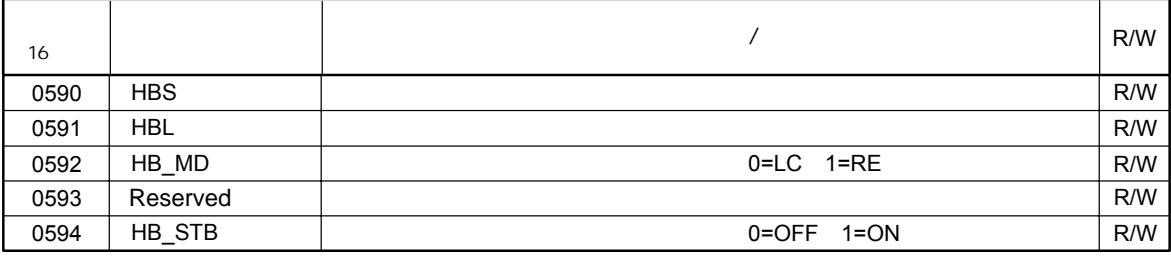

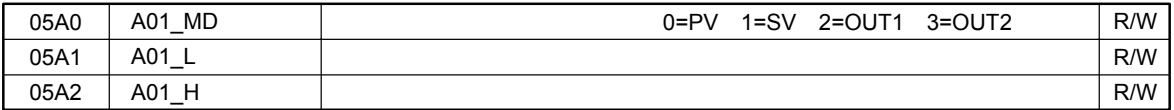

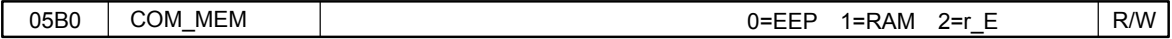

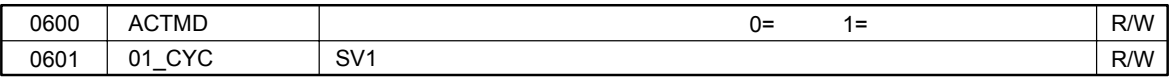

R/W

0604 02\_CYC  $SV2$ 

060A SOFTD1 | R/W

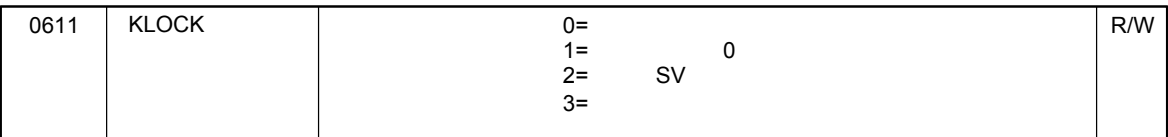

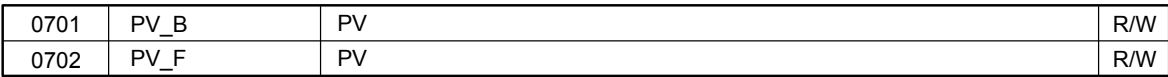

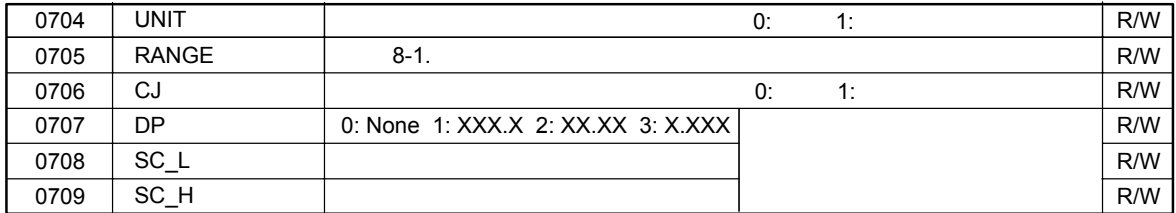

# <span id="page-23-0"></span>**8-1.**

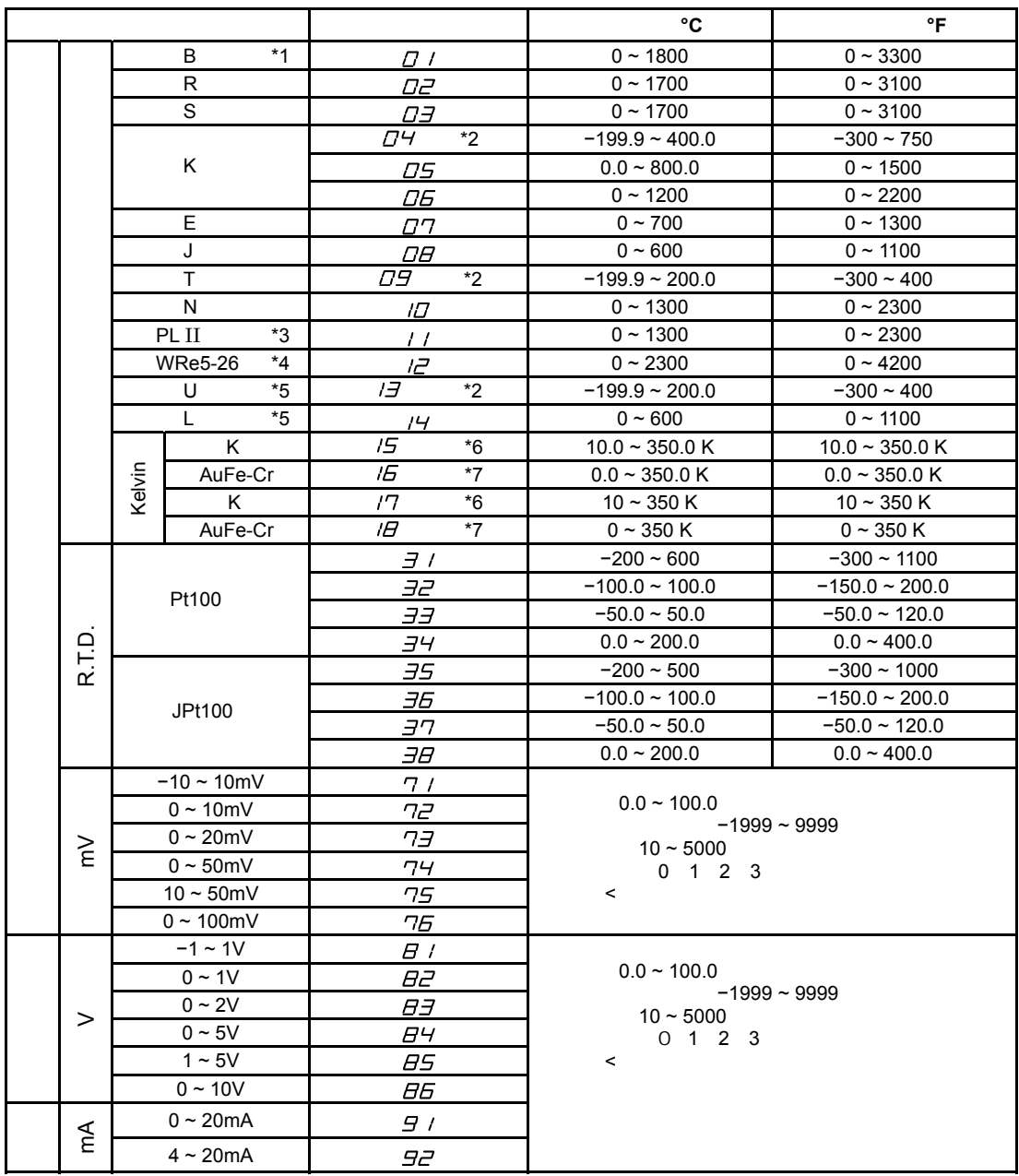

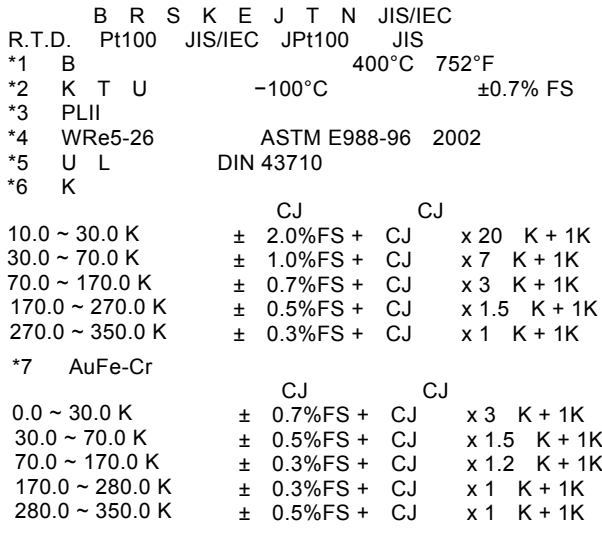

<span id="page-24-0"></span>![](_page_24_Picture_613.jpeg)

## **8-3. ASCII**

![](_page_24_Picture_614.jpeg)

**Temperature and Humidity Control Specialists** 

![](_page_24_Picture_4.jpeg)

http://www.shimaden.co.jp/

Head Office: 2-30-10 Kitamachi, Nerima-ku, Tokyo 179-0081 Japan<br>Phone: +81-3-3931-7891 Fax: +81-3-3931-3089 E-mail:exp-dept@shimaden.co.jp